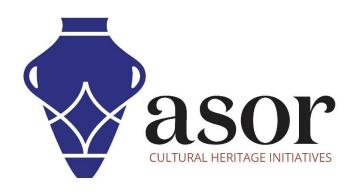

## QGIS

Attribute Tables (02.11)

William Raynolds

Jared Koller

## **ABOUT QGIS**

QGIS is a free and open source Geographic Information System (GIS), or geodatabase, licensed under the GNU General Public License. QGIS runs on Linux, Unix, Mac OSX, Windows and Android and supports numerous vector, raster, and database formats and functionalities. QGIS users can view, edit, and analyze spatial and locational information through its free software toolkit.

Download QGIS here: <a href="https://qgis.org/">https://qgis.org/</a>

Documentation: https://docs.qgis.org/3.16/en/docs/index.html

This **ASOR Tutorial (02.11)** will provide an overview of attribute tables in QGIS. The attribute table displays information on features of a selected layer. Each row in the table represents a feature (with or without geometry), and each column contains a particular piece of information about the feature. Features in the table can be searched, selected, moved or even edited.

## **ATTRIBUTE TABLES**

1. The attributes (or descriptive information) for any layer can be viewed through the **Attribute Table**. To open the **Attribute Table** right-click on the layer, then select **Open Attribute Table**.

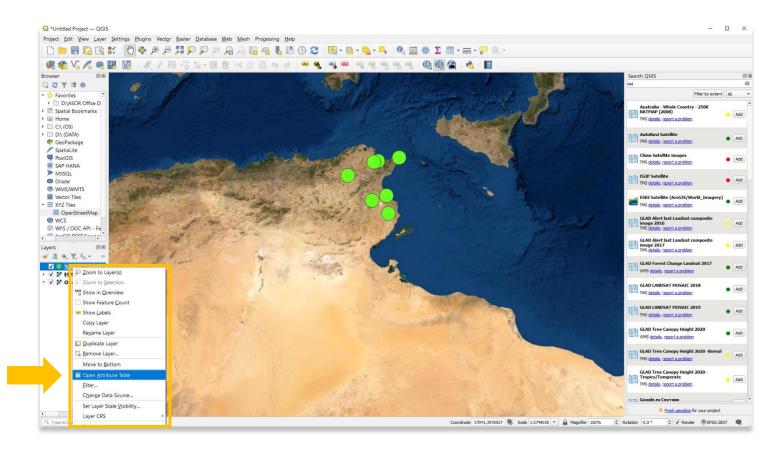

2. The **Attribute Table** will appear. You will notice that this table mirrors the CSV file that you imported into QGIS from your KoboToolbox project in **ASOR Tutorial 02.08 (Importing KoboToolbox Data)**.

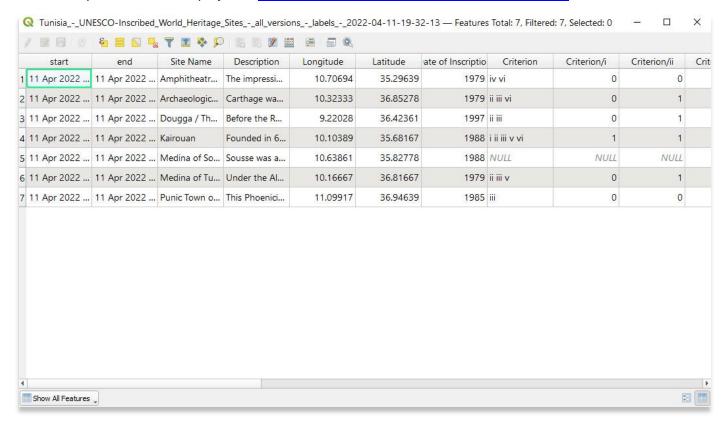

3. Attribute data can be edited and reordered.

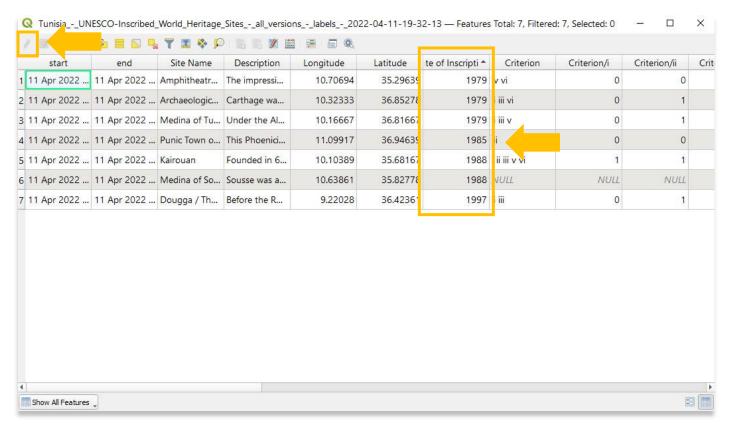

4. When highlighting a row or multiple rows, you will see those corresponding points change color on the map.

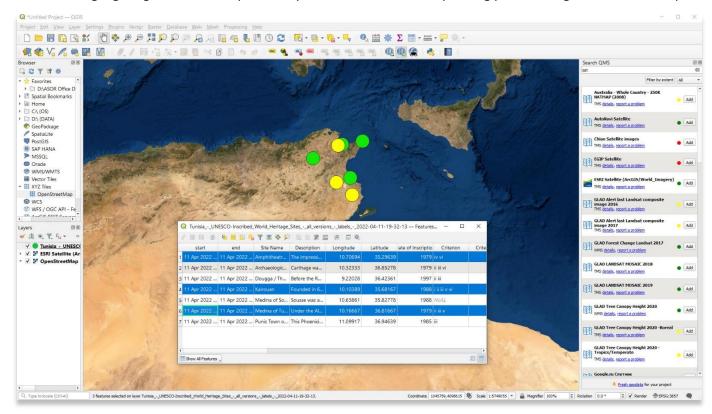

5. Another method for viewing the attribute data of a specific point (or line and polygon) is to use the Identify Features tool in your toolbar.

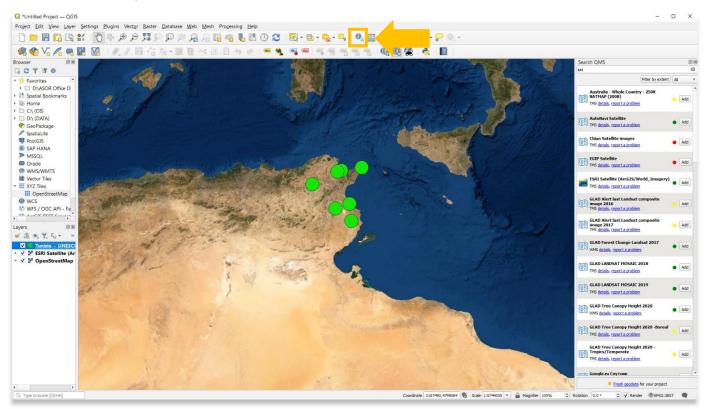

6. The attributes for the point that was selected will appear in an **Identify Results Panel**.

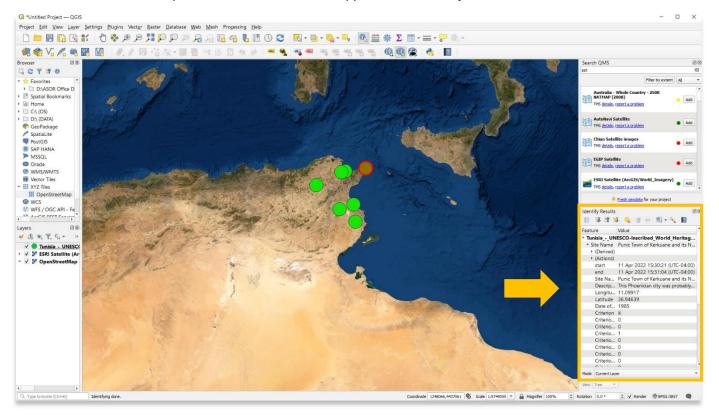

For more detailed information on anything within this tutorial, please visit QGIS Documentation: <a href="https://docs.qgis.org/3.16/en/docs/index.html">https://docs.qgis.org/3.16/en/docs/index.html</a>

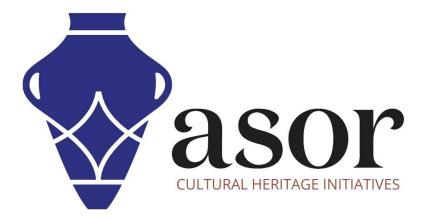

VIEW ALL ASOR TUTORIALS FOR FREE asor.org/chi/chi-tutorials